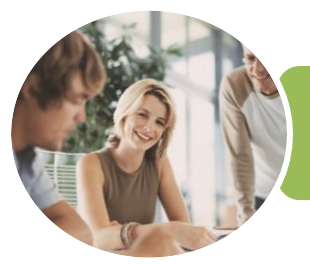

**INFOCUS COURSEWARE**

## ICTICT102 Operate Word Processing Applications

Microsoft Word 2016

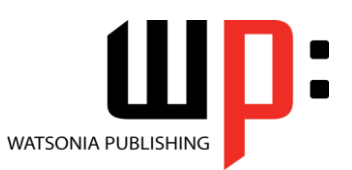

Product Code: INF1761

ISBN: 978-1-925526-31-8

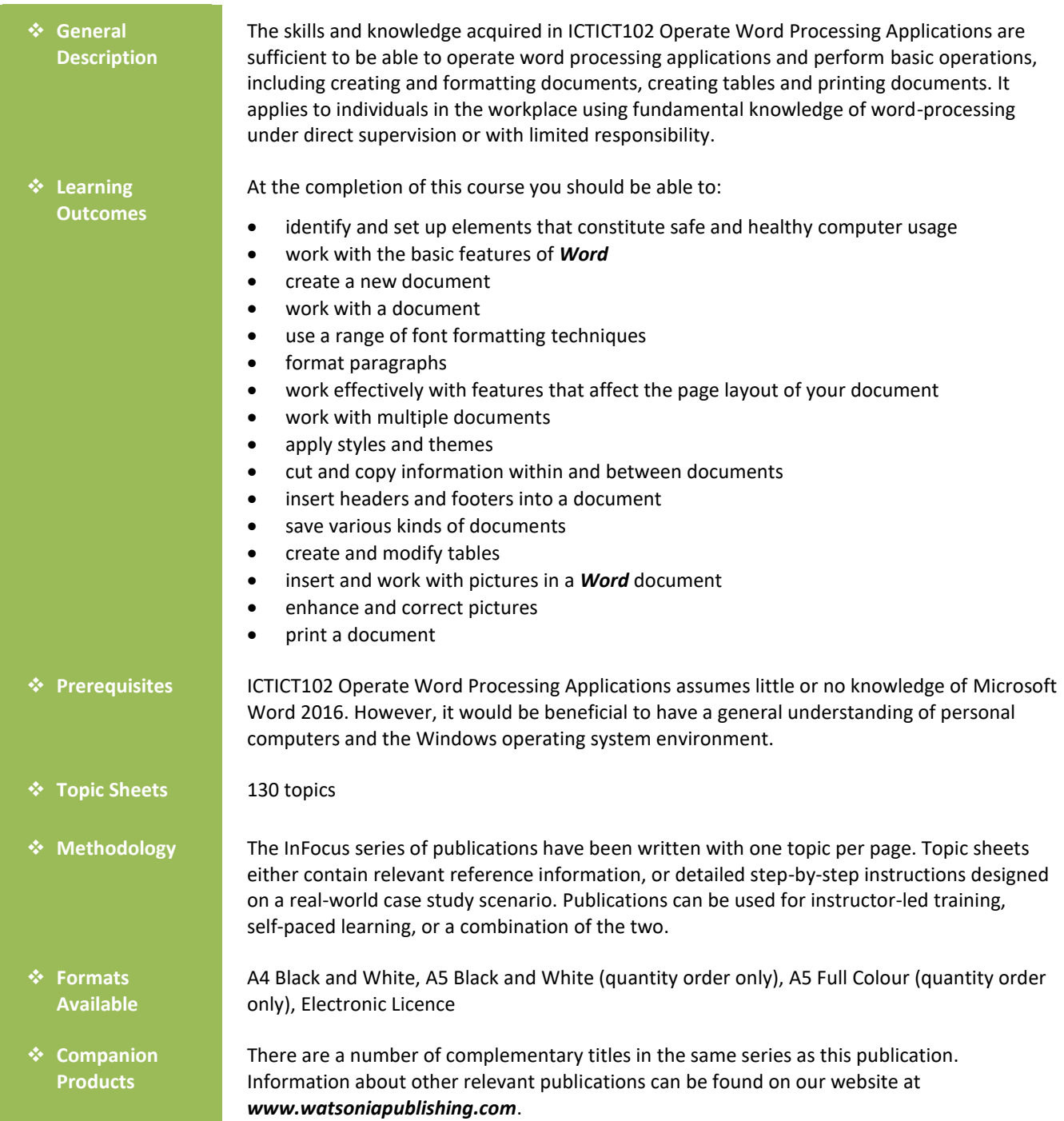

*This information sheet was produced on Wednesday, January 24, 2018 and was accurate at the time of printing. Watsonia Publishing reserves its right to alter the content of the above courseware without notice.*

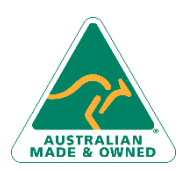

47 Greenaway Street Bulleen VIC 3105 Australia ABN 64 060 335 748

Phone: (+61) 3 9851 4000 Fax: (+61) 3 9851 4001 [info@watsoniapublishing.com](mailto:info@watsoniapublishing.com) [www.watsoniapublishing.com](http://www.watsoniapublishing.com/)

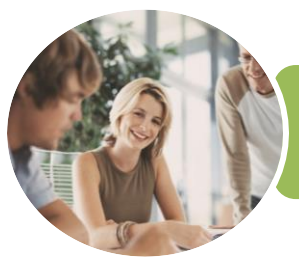

**INFOCUS COURSEWARE**

### ICTICT102 Operate Word Processing Applications

Microsoft Word 2016

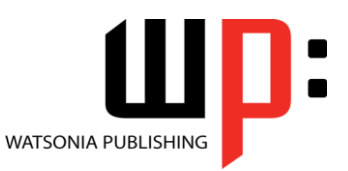

#### Product Code: INF1761

#### ISBN: 978-1-925526-31-8

### **Contents**

#### **Applying WHS Practices**

Risks and Hazards in the Office Setting Up an Ergonomic Workstation Breaks and Exercises Ensuring a Healthy Work Environment

#### **Getting Started With Word**

Starting Word From the Desktop Understanding the Start Screen Creating a New Blank Document The Word Screen How Microsoft Word 2016 Works Using the Ribbon Understanding the Backstage View Using Shortcut Menus Understanding Dialog Boxes Understanding the Quick Access Toolbar Exiting Safely From Word

#### **Your First Document**

Creating Documents in Word Typing Text Saving a New Document on Your Computer Typing Numbers Inserting a Date Document Proofing Checking Spelling and Grammar Making Basic Changes Saving an Existing Document Safely Closing a Document Understanding Templates Using a Sample Template

#### **Working With a Document**

Opening an Existing Document Navigating With the Keyboard Scrolling Through a Document

#### **Text Appearance**

Techniques for Selecting Text Selecting Text Using the Mouse Selecting Text Using the Keyboard Changing Fonts Changing Font Size Making Text Bold

Italicising Text Underlining Text Changing Text Colour Using the Format Painter

#### **Working With Paragraphs**

Changing Text Alignments Changing Paragraph Spacing Indenting Paragraphs Starting a Bulleted List Starting a Numbered List Shading Paragraphs Applying Borders to Paragraphs

#### **Working With Pages**

Changing Page Margins Changing Page Orientation Changing Paper Sizing Inserting Page Breaks Inserting Page Numbers

#### **Multiple Documents**

Opening Multiple Documents Switching Between Open Documents Arranging All

#### **Themes and Styles**

Understanding Themes Applying a Theme Understanding Styles Applying Paragraph Styles Applying Character Styles

### **Cutting and Copying**

Understanding Cutting and Copying Cutting and Pasting Copying and Pasting Copying Between Documents Pasting Between Documents

#### **Headers and Footers**

Understanding Headers and Footers Inserting Headers and Footers Switching Between Headers and Footers

#### **Saving Documents**

Understanding the Windows Filing Structure Understanding Naming Conventions Saving With a Different File Name

47 Greenaway Street Bulleen VIC 3105 Australia ABN 64 060 335 748

Phone: (+61) 3 9851 4000 Fax: (+61) 3 9851 4001 [info@watsoniapublishing.com](mailto:info@watsoniapublishing.com) [www.watsoniapublishing.com](http://www.watsoniapublishing.com/)

Saving in a Different Location Saving a Document for Version Compatibility Saving a Document as a PDF Document Saving a Document for the Web

#### **Tables**

Using Default Tabs Setting Tabs on the Ruler Understanding Tables Creating a Table Adding Data to a Table Selecting in Tables Using the Ribbon Selecting in Tables Using the Mouse Inserting Columns and Rows Deleting Columns and Rows Changing Column Widths Changing Row Heights Autofitting Columns Shading Cells Modifying Borders Choosing a Table Style

#### **Pictures**

Understanding Pictures Inserting a Picture Inserting an Online Picture Resizing a Picture Changing the Picture Cropping a Picture

#### **Enhancing Pictures**

Removing a Picture Background Correcting Pictures Colouring Pictures Applying Artistic Effects Applying Shadows and Reflections Applying Picture Styles to Images Repositioning Pictures The Format Picture Pane Cropping Pictures Accurately Changing the Picture Layout

#### **Printing Your Documents**

Understanding Printing Previewing Your Document Quick Printing Selecting a Printer Printing the Current Page

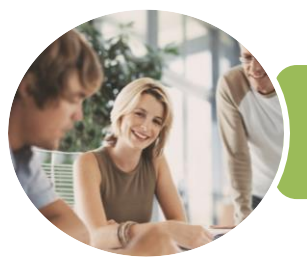

**INFOCUS COURSEWARE**

Specifying a Range of Pages Specifying the Number of Copies Printing a Sheet of Address Labels

ICTICT102 Operate Word Processing Applications

|<br>|-**WATSONIA PUBLISHING** 

Microsoft Word 2016

Product Code: INF1761 ISBN: 978-1-925526-31-8

AUSTRALIAN<br>MADE & OWNED

47 Greenaway Street Bulleen VIC 3105 Australia ABN 64 060 335 748

Phone: (+61) 3 9851 4000 Fax: (+61) 3 9851 4001 [info@watsoniapublishing.com](mailto:info@watsoniapublishing.com) [www.watsoniapublishing.com](http://www.watsoniapublishing.com/)

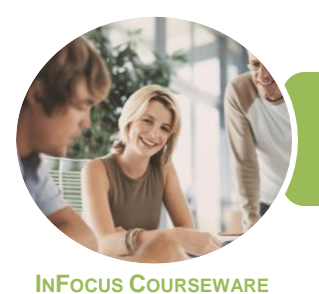

## ICTICT102 Operate Word Processing Applications

Microsoft Word 2016

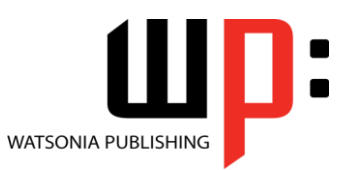

Product Code: INF1761

ISBN: 978-1-925526-31-8

### **Unit Mapping**

This unit describes the skills and knowledge required to operate word-processing applications and perform basic operations, including creating and formatting documents, creating tables and printing labels.

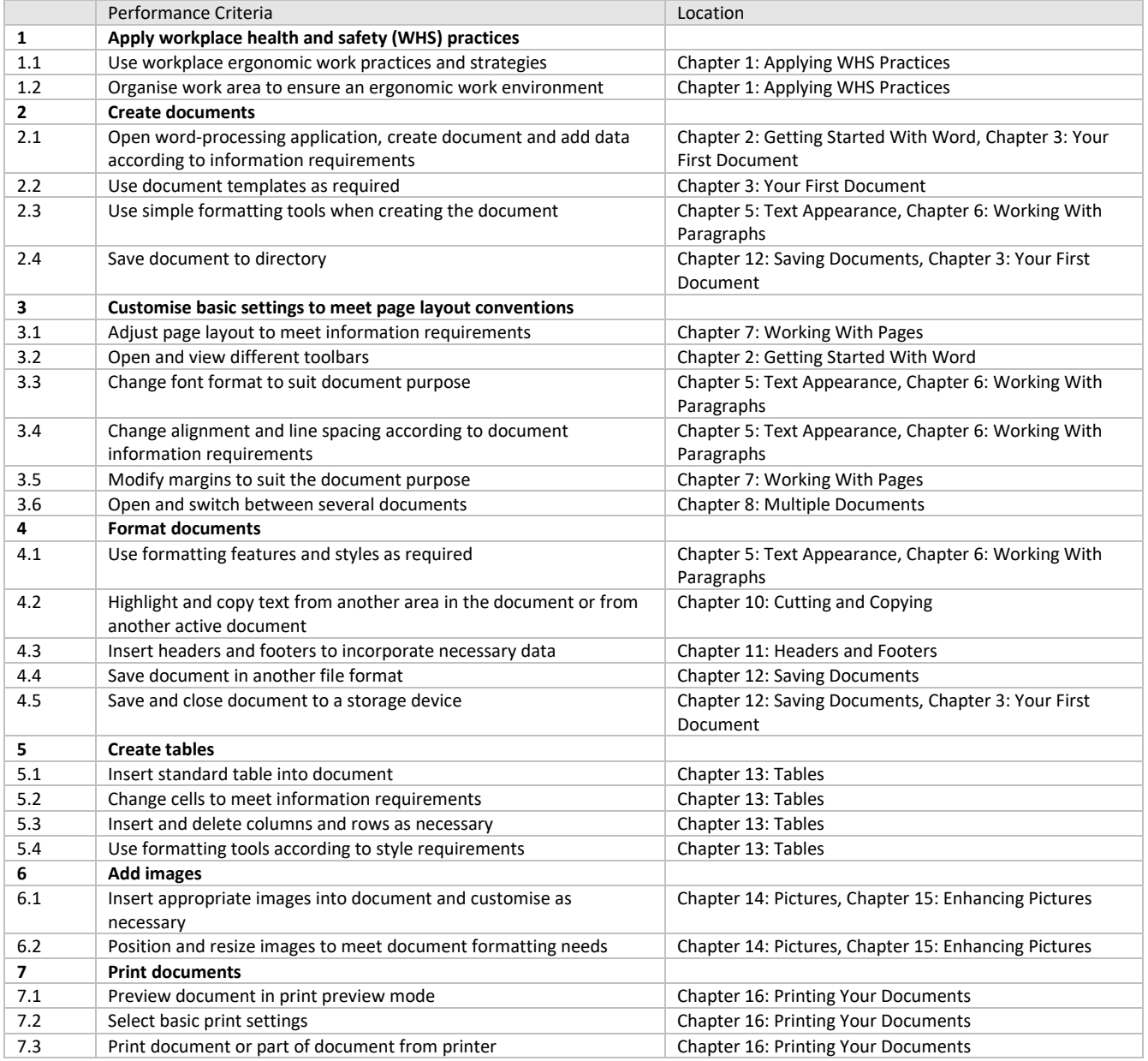

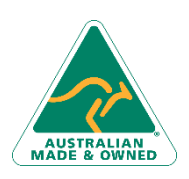

47 Greenaway Street Bulleen VIC 3105 Australia ABN 64 060 335 748

Phone: (+61) 3 9851 4000 Fax: (+61) 3 9851 4001 [info@watsoniapublishing.com](mailto:info@watsoniapublishing.com) [www.watsoniapublishing.com](http://www.watsoniapublishing.com/)